# 网络计划在软件项目进度管理中的应用\*)

昔 ——斐

(苏州大学计算机科学与技术学院 苏州 215006)

摘 要 本文论述了网络计划的基本原理,描述了软件项目进度管理的实现过程,介绍了小型网站规划项目各任务时 间参数的计算方法。根据确定型网络图原理,给出了 MS Project 进度计划控制的具体步骤。 关键词 网络计划,软件项目,进度管理,MS Project

## The Application of Network Plans to Software Project Time Management

**HUANG** Fei

(School of Computer Science& Technology, Suzhou Univ., Suzhou 215006)

Abstract This text has described the basic principle of the network plans, has described the realization course of software project time management, has introduced every task time parameter computing technology of small-scale website' s planned project. According to the confirming type network chart principle, provide the concrete step that MS Project progress plans to be controlled.

Keywords Network plans, Software project, Time management, MS Project

网络计划技术从进度管理的角度出发,以完成任务所需 要的工时为时间要素,按照任务的先后循序和相互关系作出 网络图,以反映项目的全貌,实现管理过程的模型化。然后进 行时间参数计算,找出计划中的关键任务和关键路径,对项目 的各任务所需的人、财、物通过改善网络计划作出合理安排, 得到最优方案并付诸实施。随着信息技术的高速发展,采用 网络计划技术实施软件项目进度管理,已经成为软件工程学 科研究的关键技术之一。

### 1 软件项目进度管理概述

软件项目讲度管理,就是对软件项目的讲度实施有效控 制,辅助项目团队合理统筹安排工作,并在规定的时间范围内 完成项目。进度管理包括进度计划的科学决策、进度计划的 编制、实施有效的进度控制三个方面。进度计划的科学决策, 是实现进度控制的先决条件;进度计划的编制是实现进度控 制的重要基础;实施有效的进度控制是实现进度管理的根本 保证。

编制项目进度计划时,需要对了解项目任务之间的依赖 关系,正确定义和描述各任务所含的工作内容、目标、成果、负 责人、日期、持续时间、资源和费用等。活动持续时间的长短 取决于分配给它们的资源的数量和工作效率,同时也要考虑 内部和外部环境因素的影响。

在项目进度计划制订完成和发布前,需要对持续时间估 计值与活动的依赖关系综合计算,对出现的不一致和冲突应 予以解决,并标示出关键任务。用网络计划技术与基准进度 比较,或按设定的关键点、里程碑检查和评审项目的进展情 况,优化项目的进度,以确保当与时间和可用资源有关的要素 (如范围、目标、约束条件)发生变化时采取适当的措施确保项 目按计划进行。要对进度评审结果及时分析,确定项目进度 变化情况,预测发展趋势,并制订相应的对策。

在项目计划执行过程中,项目团队必须对项目的技术和 组织界面进行管理,协调各个子过程以及项目内外的各种关 系,充分发挥全部技术和管理技能,凡事要通过任务核准系 统。必要时,要召开状况回顾审查会。遇到无法解决的问题 时,应当设法利用本组织或其它组织的现成办法。

项目控制就是监视和测量项目实际进展,若发现实施过 程偏离了计划,就要找出原因,采取行动,使项目回到计划的 轨道上来。如果偏差很显著,则须对计划作出相应调整,控制 过程如图 1 所示。

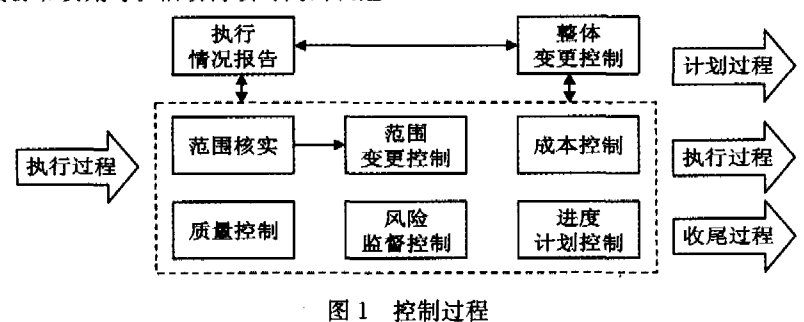

项目的一次性使项目控制有别于其它管理控制。由于没 有可复制的先例,事先制定的控制标准往往由于各种内外因

素的变化需要调整。所以,项目应根据所投入的费用、人力或 其它资源的数量来评价实施结果,通过与基准计划的比较、判

\*)本文获 2004年教育部高校博士学科点科研项目基金资助(20040285016)。

断和协商,采取相应的措施。项目控制要根据具体情况使用 话当方法,应对项目进度进行持续的监测,注重采取预防性控 制手段。

## 2 确定型网络图方法

软件项目讲度管理中,通过网络图把表示各个任务的箭 线按照先后顺序及逻辑关系连接起来,并对节点统一编号。 若每个任务的预计工时只有一个估值,实现的概率等于或近 于1时,可以采用确定型网络图方法进行项目进度管理。而 概率网络图方法,通常用于每个任务有三种特定情况的工时, 即最快可能完成工时,最可能完成工时,最慢可能完成工时。

在具备工时定额和劳动定额的任务中,任务的工时 t(i, ;)可以用这些定额资料确定。有些任务虽无定额可查,但有 有关任务的统计资料,也可利用统计资料通过分析来确定任 务的工时。如果任务 b 与任务 c 同为任务 a 的紧后任务,任 务总松弛量和单松弛量的区别与联系可以通过图 2 来说明。

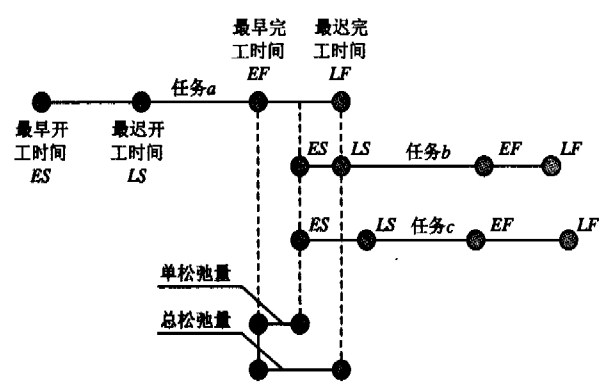

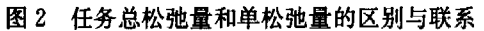

可以看出,任务 a 的单松弛量不影响紧后任务的最早开 工时间,而其总松弛量却不仅包括本任务的单松弛量,而且包 括了任务 b,c 的松弛量,使任务 c 失去了部分松弛量而任务 b 失去了全部自由机动时间。所以占用一道工序的总松弛量虽 然不影响整个任务的最短工期,却有可能使其紧后任务失去 自由机动的余地。

以网站规划项目为例,在建立网站前应明确建设网站的 目的,确定网站的功能,确定网站规模、投入费用,进行必要的 市场分析等。只有详细的规划,才能避免在网站建设中出现 的很多问题,使网站建设能顺利进行。如果把网站规划项目 分解成若干项任务,确定任务之间的联系及制约关系、任务的 先后顺序,就可以列出任务明细表,如表1所示。

| 任务 | 任务内容 | FS关系   | 工时(天)          |
|----|------|--------|----------------|
| A  | 市场调查 |        | 5              |
| B  | 资金筹备 |        | 11             |
| C  | 需求分析 | A      | 4              |
| D  | 目的定位 | A      | 7              |
| E  | 功能定位 | D      | $\overline{c}$ |
| F  | 成本估算 | C.E    | 3              |
| G  | 开发计划 | F      | 4              |
| Н  | 网站开发 | B.G    | 9              |
| I  | 软件测试 | B.G    | 3              |
| J  | 网站发布 | н      | 5              |
| K  | 人员调集 | G      | 3              |
| L  | 网站推广 | 1. J.K | 2              |

表1 网站规划项目任务明细表

在网络图上计算任务的时间参数时,可使用相关用公式 计算出任务的最早开工时间和最迟开工时间填入图中,结果 如图 3 所示。

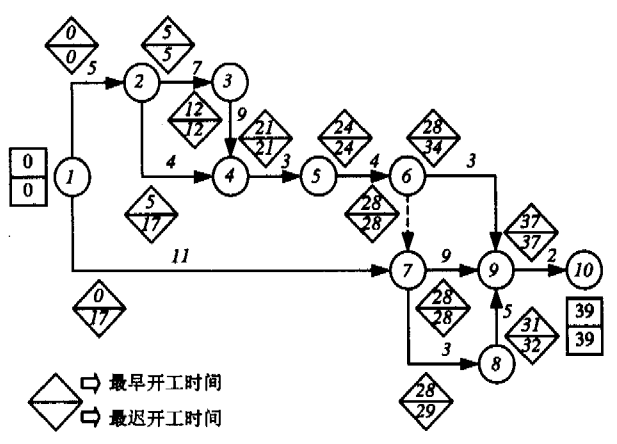

图 3 网站规划项目计划(最早/最迟)开工时间

计算任务的最早可能开工时间 tEs(i,j),可采用公式:

 $(t_{ES}(1, i) = 0$  $\langle t_{ES}( i,j ) = \max\{ t_{ES}( k,i ) + t(k,i ) \} \rangle$ l k  $t_{EF}(i,j) = t_{ES(i,j)} + t(i,j)$ 

先从始点开始,逐个计算任务的最早可能开工时间 trs (i,j),标入箭线上方的棱形方框的上半部。

计算任务最迟必须开工时间 t1s(i,j)可采用公式:

 $(t_{LF}(i, n) = 0.575 \pm 0.075 \pm 0.075 \pm 0.075 \pm 0.075 \pm 0.075 \pm 0.075 \pm 0.075 \pm 0.075 \pm 0.075 \pm 0.075 \pm 0.075 \pm 0.075 \pm 0.075 \pm 0.075 \pm 0.075 \pm 0.075 \pm 0.075 \pm 0.075 \pm 0.075 \pm 0.075 \pm 0.075 \pm 0.075 \pm 0.075 \pm 0.075 \pm 0.075 \pm 0$ 

 $\langle t_{LS}(i,j)=\min\{t_{LS}(j,k)-t(i,j)\}\rangle$ 

 $\Big|_{t_{LF}}(i,j) = t_{ls}(i,j) + t(i,j)$ 

从终点由后向前按公式逐个计算任务最迟必须开工时间 t<sub>IS</sub>(i,j),填入棱形方框的下半部。在网络图上直接计算时间 参数,方法简便直观,但是当任务数量多,图形复杂时容易遗 漏和出错,通常可以采用表格法,如表2所示。

网络图时间参数的计算方法很多,但计算工作量很大,只 有采用计算机处理,才能够在实际项目管理中使用。MS Project 采用网络图表示项目活动依赖关系,以及处在关键线 路上的活动,采用甘特图表示每一项活动的时间信息,采用里 程碑图标识项目计划的特殊事件或关键点,采用关键路径法 (CPM)和计划评审技术(PERT),在已经分解的任务之间建 立相关性,按 CPM 或 PERT 的计算规则计算每个任务和项 目的开始、完成时间,每个任务的时差,自动计算并识别出关 键路径。通过 MS Project 提供的视图,可以将项目计划信息 以不同角度展示给用户,帮助用户获取各种信息。

### 3 MS Project 进度计划控制

在项目实施过程中,项目管理者需要对项目进度进行即 时监控,避免项目脱离控制。对于进度计划控制,MS Project 提供了诸多的功能,来帮助项目管理者方便地监控项目进程。 这些功能包括:筛选项目信息、显示松弛量和进行控制功能 等。

(1) 筛选项目信息 一些复杂的项目,往往包含很多的项 目活动及相关的数据,为了能够让使用者将注意力集中在需 要考虑的那些活动上,MS Project 提供了筛选功能,可以将需 要处理的活动从众多项目活动中筛选出来,例如筛选出关键 路径上的活动、工期大于…天的活动、花费超过…的活动、标

| 任务                          |                | 任务工时         | 最早开工           | 最早完工           | 最迟开工          | 最迟完工           | 总松弛量     | 单松弛量     |                   |
|-----------------------------|----------------|--------------|----------------|----------------|---------------|----------------|----------|----------|-------------------|
| 箭尾                          | 箭头j            | t(i,j)       | $t_{ES}(i, j)$ | $t_{EF}(i, j)$ | $t_{IS}(i,j)$ | $t_{IF}(i, j)$ | R(i, j)  | r(i, j)  | 关键任务              |
|                             | 2              | 5.           | $\mathbf{0}$   | 5              | $\Omega$      | 5              | $\theta$ | $\Omega$ | $1 - 2$           |
|                             |                | 11           | $\theta$       | 11             | 17            | 28             | 17       | 17       |                   |
| 2                           | 3              | 7            | 5              | 12             | 5             | 12             | $\theta$ | $\Omega$ | $2 \rightarrow 3$ |
| 2                           | 4              | 4            | 5              | 9              | 17            | 21             | 12       | 12       |                   |
| 3                           | $\overline{4}$ | 9            | 12             | 21             | 12            | 21             | $\Omega$ | $\circ$  | $3 - 4$           |
| $\overline{4}$              | 5              | 3            | 21             | 24             | 21            | 24             | $\Omega$ | $\Omega$ | $4 - 5$           |
| 5                           | 6              | 4            | 24             | 28             | 24            | 28             | $\theta$ | 0        | $5 - 6$           |
| 6                           | 7              | $\Omega$     | 28             | 28             | 28            | 28             | $\Omega$ | $\Omega$ | $6 - 7$           |
| 6                           | 9              | 3            | 28             | 31             | 34            | 37             | 6        | 6        |                   |
| $\mathcal{L}_{\mathcal{I}}$ | 8              | 3            | 28             | 31             | 29            | 32             |          | $\Omega$ |                   |
| 7                           | 9              | 9            | 28             | 37             | 28            | 37             | $\Omega$ | $\Omega$ | $7 - 9$           |
| 8                           | 9              | 5            | 31             | 36             | 32            | 37             |          |          |                   |
| 9                           | 10             | $\mathbf{2}$ | 37             | 39             | 37            | 39             | $\theta$ | $\Omega$ | $9 - 10$          |

表 2 采用表格法计算时间参数

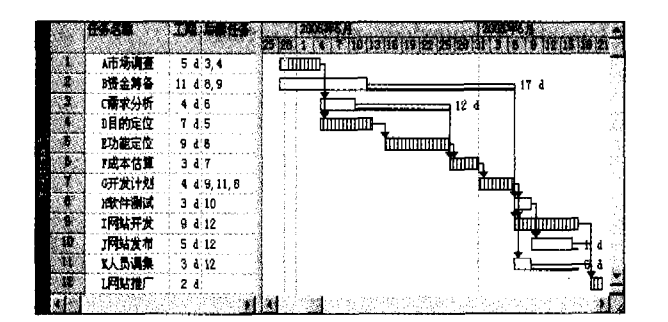

#### 图 4 网站规划项目计划的详细甘特图

(2)显示松弛量 在制定讲度计划时,松弛量是一个重要 参考数据,它使项目进程安排具备一定的弹性,合理地使用可 以错开不同活动对资源的同时需求、监控项目的进程。MS Project 可以十分方便地显示松弛量,利用松弛量优化项目安 排。通过详细甘特图及甘特图中的日程选项均可显示松弛 量,如图4所示。

(3) 进度控制功能 对项目进度进行控制的功能包括设 置基准计划、跟踪进程、设置中期计划等。对项目进程进行控 制,首先需要确定一个判断标准,即基准计划。在随后的项目 进程中,用实际项目进程与之相比,看看实际项目进程比基准 计划是提前了、还是按时完成、或是延迟。MS Project 不仅可 以为整个项目进程设置基准,而且还可以为一个或几个需要 重点控制的项目活动单独设置基准,如图 5 所示。

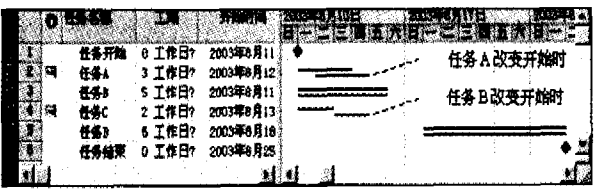

#### 图 5 显示不同的比较基准

从图 5 可以看出,任务 A 的开始时间从星期一,延迟到 星期二,由于任务 A 的松弛量是 2 个工作日,因此任务 A 的 延迟1个工作日,不会影响整个项目的完工时间。任务 C的 开始时间从星期一,延迟到星期三,由于任务 C 的松弛量是 3 个工作日,因此任务C的延迟2个工作日,不会影响整个项目 的完工时间。

随着项目的推进,可以在不同的时期将实际项目进程保 存为"中期计划",用以比较在整个项目执行过程中,不同阶段 的实施状况,相当于建立不同的参考点。这里有一点需要说 明,设置基准计划时,MS Project 会将时间、资源、成本等项目 统统保存。而设置中期计划, MS Project 只记录各项目活动 的开始及完成时间。与基准计划类似的是,MS Project 既可 以为整个项目设立中期计划,也可以为一个或几个项目活动 设立中期计划。

对于那些正在进行中的活动,项目管理者可以记录大致 的完成百分率,在全部活动完成后再输入具体的开始及完成 时间。这里需要注意一点, 对于关键路径法(CPM), 使用完 成百分比记录项目活动的进程是有意义的,而对于图形评审 技术(PERT),实际的意义不大。可以看到在代表活动的横 道图示上会有黑色的线条显示活动完成的百分率,如图 6 所 示。

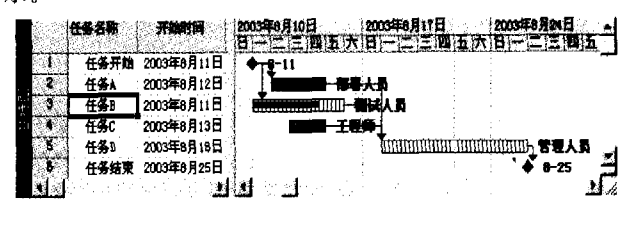

图 6 在横道图示上显示活动完成的百分率

结束语 中国经济正日益深刻地融入全球市场,企业在 建立现代制度的同时,需要努力关注项目管理,以应付全球化 的市场变动。在提高企业国际竞争力的过程中,项目管理将 起到关键性的作用。项目管理具有高附加值和信息密集等明 显特征,在需求的催动下,项目管理的理论与方法也随之发 展、日趋成熟,成为集多领域知识为一体的综合性交叉学科。 Microsoft Project 项目管理软件,是国际先进的项目管理工 具,有助干推进我国项目管理事业的迅速发展。

#### 参考文献

- 黄斐, MS Project 2002 项目管理与应用. 北京: 科学出版社,  $\mathbf{1}$ 2004.2
- 黄辈. 电子商务学习网站建设. 计算机应用, 2002, 7, 48~50

 $\mathcal{P}$ 

3

- 黄斐. 基于网络环境的项目协调管理. 计算机科学, 2004, 10:8~  $12$
- 黄辈. 基于 MS Project 的多课程管理系统. 西南交大出版社,  $2004, 1.8 - 12$